# PURE

# **Manuel d'utilisation**

Voici le manuel d'utilisation de votre Oasis Flow. Il est accompagné de Quickstart, ce qui vous permet de disposer d'encore plus de fonctions.

Vous pouvez cliquer sur n'importe quelle section de la liste des signets sur la gauche pour passer à la page correspondante ou effectuer une recherche PDF sur un terme ou une phrase spécifique du manuel.

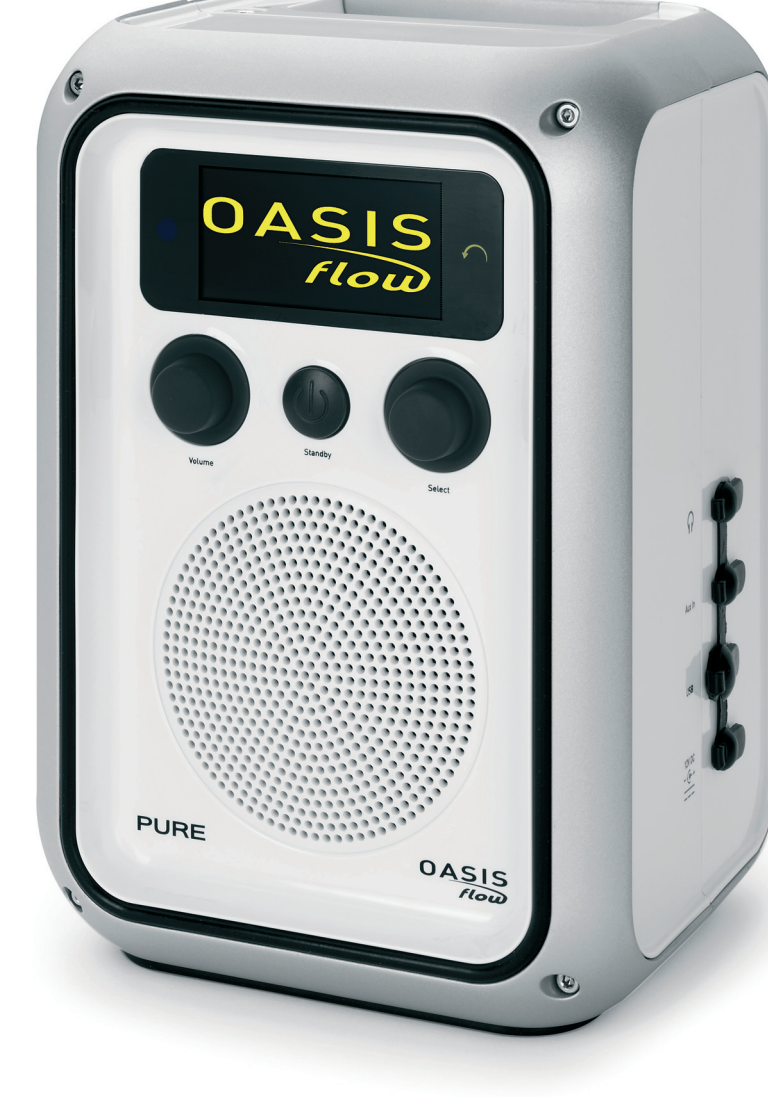

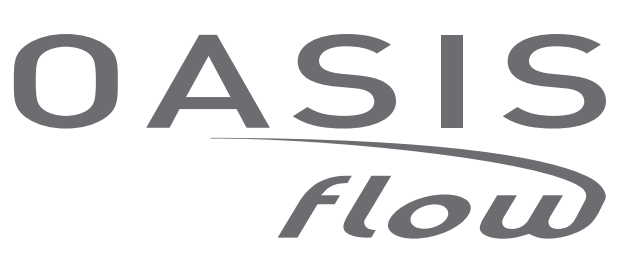

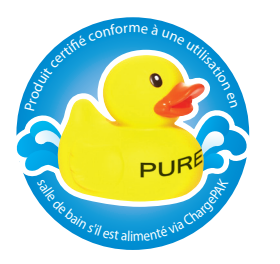

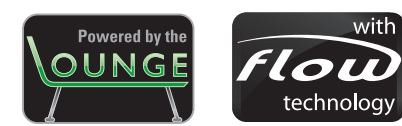

## Instructions de sécurité importantes

- 1. Veuillez lire les présentes instructions vous devez lire toutes les instructions de sécurité et d'utilisation avant d'utiliser le présent produit.
- 2. Veuillez conserver les présentes instructions vous devez conserver les instructions de sécurité et d'utilisation en lieu sûr pour toute référence ultérieure.
- 3. Veuillez observer tous les avertissements vous devez observer tous les avertissements figurant sur l'appareil ou dans le mode d'emploi.
- 4. Veuillez suivre toutes les instructions vous devez suivre toutes les instructions d'utilisation.
- 5. Nettoyez l'appareil uniquement avec un chiffon sec.
- 6. Les orifices d'aération ne doivent pas être obstrués. Installez l'appareil conformément aux instructions du fabricant.
- 7. N'installez pas l'appareil à proximité de sources de chaleur, telles que les radiateurs, registres de chaleur, poêles, ou tout autre appareil (y compris des amplificateurs) produisant de la chaleur.
- 8. Si la fiche fournie ne passe pas dans votre prise, veuillez consulter un électricien qui se chargera de remplacer la prise obsolète.
- 9. N'utilisez que des fixations/accessoires spécifiés par le fabricant.
- 10. Débranchez l'appareil en cas d'orages ou avant toute inutilisation prolongée.
- 11. Toutes les tâches de service après-vente doivent être exécutées par un personnel qualifié. Contactez ce service lorsque l'appareil a été endommagé (cordon d'alimentation ou prise, par exemple), ne fonctionne pas normalement ou qu'il est tombé.
- 12. N'installez pas l'appareil dans un espace clos. Ne couvrez pas les orifices d'aération, cela risque d'entraver l'aération.
- 13. Afin de réduire le risque de choc électrique, n'ôtez pas le couvercle, car il ne renferme pas de pièces susceptibles de faire l'objet d'un entretien. Les tâches de service après-vente doivent être exécutées par un personnel qualifié.
- 14. Cet appareil est de classe 2 ou dispose d'un équipement à double isolation électrique. Il a été conçu de sorte à ne requérir aucune connexion de sécurité pour la mise à la terre.

## Table des matières

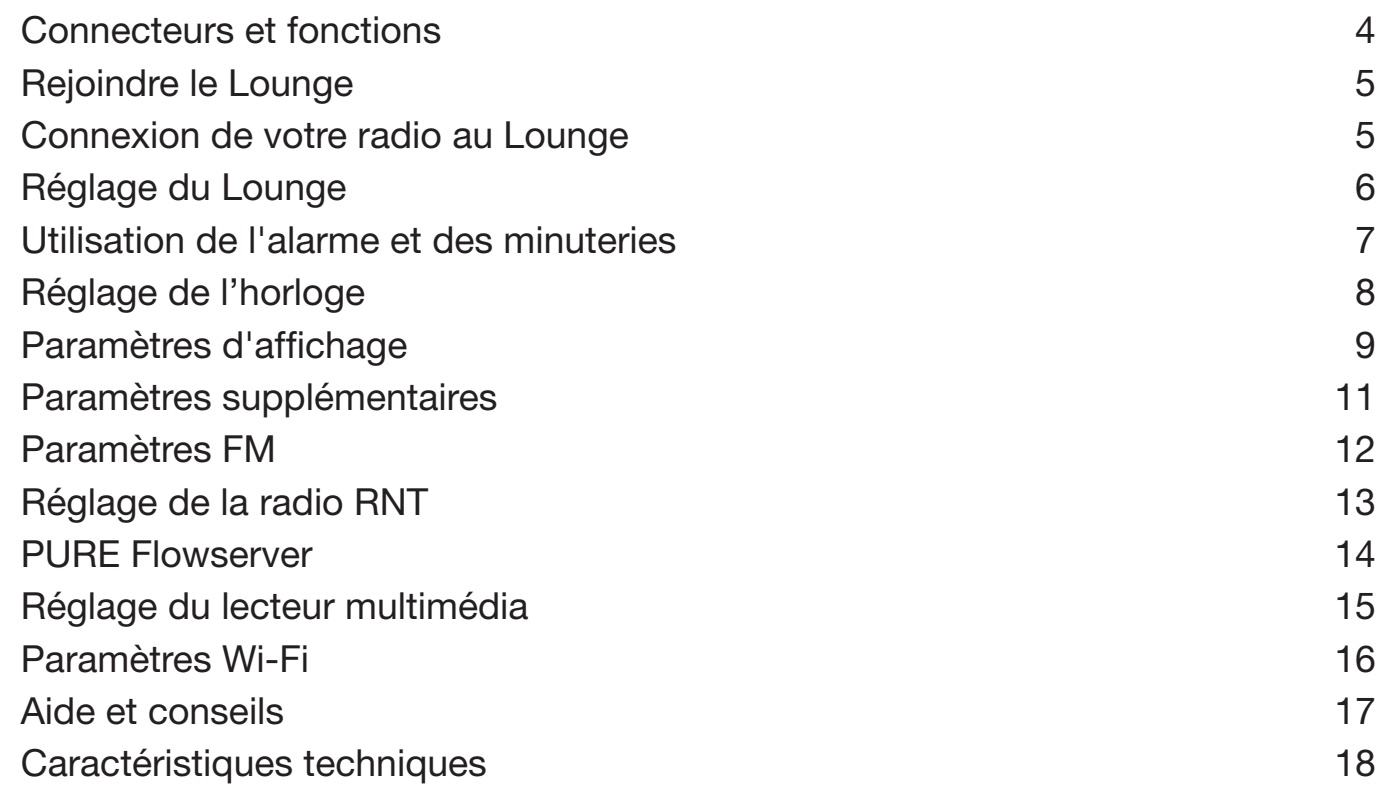

# Connecteurs et fonctions

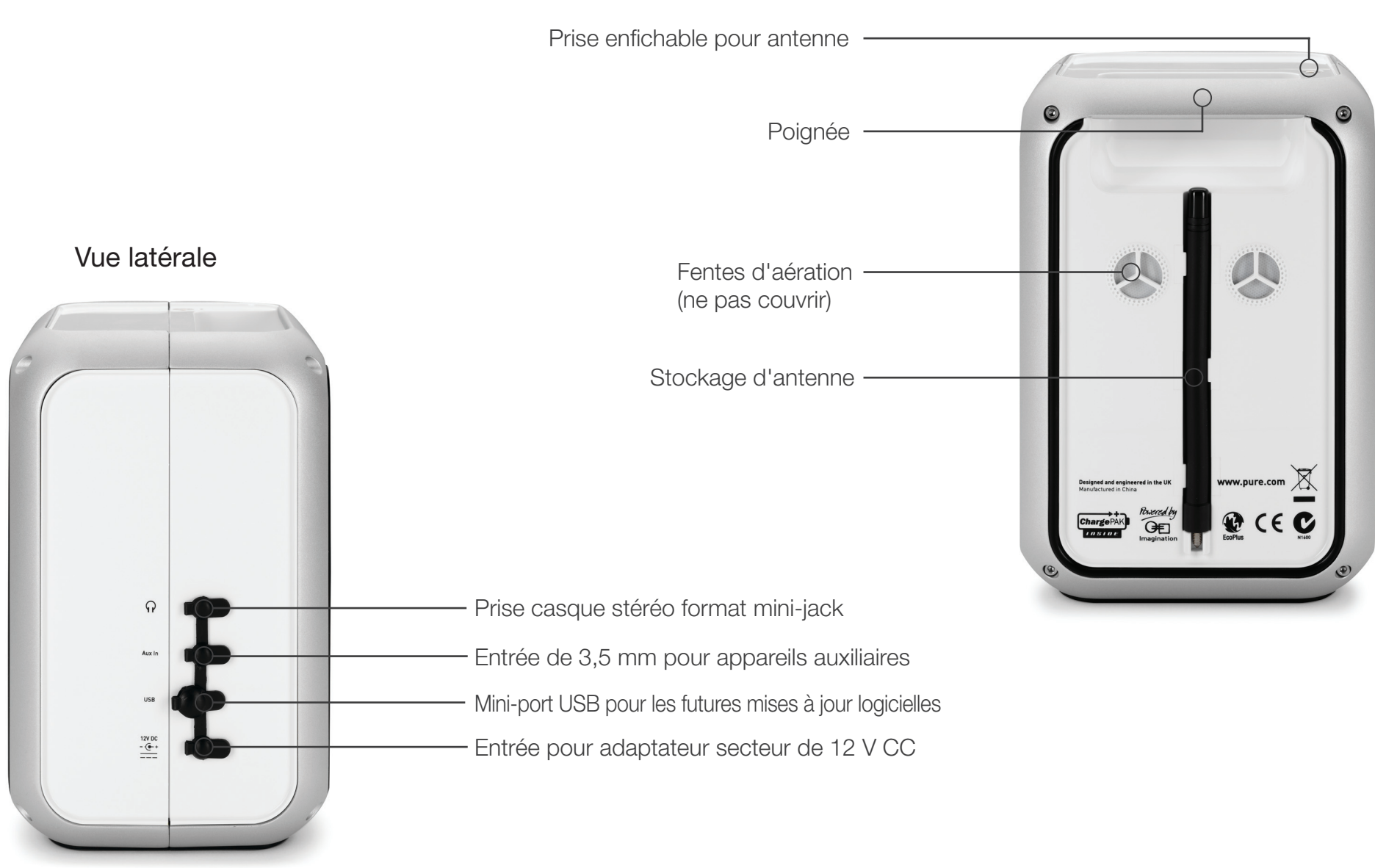

Vue arrière

<span id="page-4-0"></span>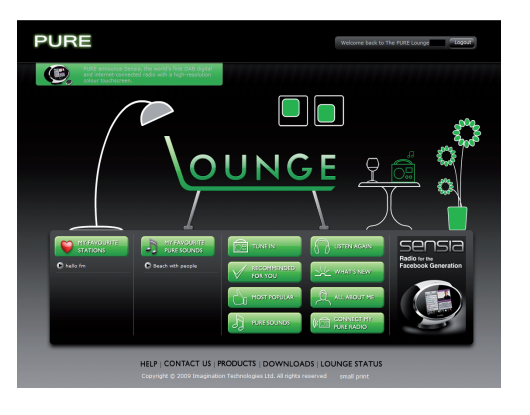

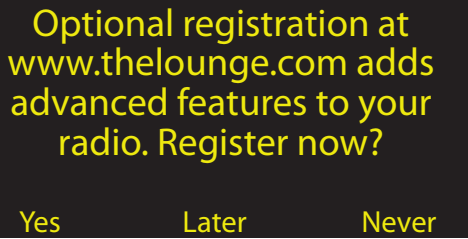

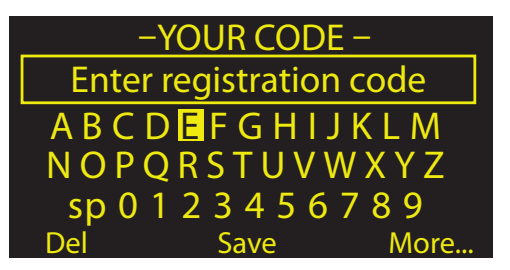

## Rejoindre le Lounge

Après avoir rejoint le Lounge et connecté votre radio Flow, vous avez la possibilité de gérer facilement le vaste éventail des options de contenu proposé en enregistrant vos favoris et en les organisant dans les dossiers de votre choix – ces favoris et dossiers sont synchronisés avec toutes vos radios connectées au Lounge. Si vous êtes déjà membre du Lounge, reportez-vous à la section « Connexion de votre radio au Lounge » ci-dessous.

Pour rejoindre le Lounge et connecter votre radio, vous aurez besoin de :

- 1. Une adresse de courrier électronique personnelle valide. Vous recevrez deux courriers électroniques pendant le processus d'inscription et de connexion, qui vous permettront d'activer votre inscription au Lounge et connecter votre radio. Le processus est impossible à effectuer sans ces deux courriers électroniques.
- 2. Le numéro de série unique de votre radio. Vous le trouverez sous votre radio.

Ouvrez votre navigateur Internet à l'adress[e www.thelounge.com](www.thelounge.com) et cliquez sur le bouton « Join » (Rejoindre). Dès que vous aurez terminé de saisir toutes les informations requises, le site Web du Lounge vous enverra automatiquement un courrier électronique contenant votre lien d'activation en tant que membre. Cliquer sur ce lien permet d'ouvrir une nouvelle fenêtre de navigation confirmant que votre inscription a été activée. Vous êtes maintenant membre du Lounge et prêt à vous connecter.

## Connexion de votre radio au Lounge

- 1. Connectez-vous au Lounge et cliquez sur « My Radios » (Mes radios) > « Connect my radio » (Connecter ma radio) > « Start » (Démarrer). Dès que vous aurez terminé de saisir toutes les informations requises, vous recevrez un courrier électronique contenant le code de connexion de votre radio.
- 2. A partir du menu Lounge settings (Réglage du Lounge) de votre radio, sélectionnez Register with the Lounge (M'inscrire au Lounge) pour saisir votre code. Utilisez le cadran de sélection pour mettre en surbrillance et sélectionner les caractères ; appuyez sur Delete (Supprimer) pour effacer les caractères ; puis sur Save (Enregistrer) pour terminer.

Votre radio est désormais enregistrée. Tous les favoris déjà stockés sur votre radio apparaissent désormais sur le Lounge, et vous êtes libre de les organiser comme bon vous semble. Toute modification apportée sur le Lounge se reflètera sur votre radio, et vice-versa.

#### <span id="page-5-0"></span>The Lounge settings

Clear favourites View/change radio name Register with the Lounge

# The Lounge settings (Réglage du Lounge)

#### Clear favourites (Effacer les favoris)

Sélectionnez Clear favourites (Effacer les favoris) pour supprimer tous les sons PURE/stations/ podcasts de votre liste de favoris, qui seront également supprimés du Lounge si votre radio est connectée.

#### Change radio name (Modifier le nom de la radio)

Votre Oasis Flow a un nom afin que vous puissiez facilement identifier votre radio sur le site Web du Lounge et gérer votre écoute. Par défaut, ce nom est « My Oasis Flow » (Mon Oasis Flow), mais vous pouvez le remplacer par le nom de votre choix afin de vous en rappeler plus facilement. Sélectionnez View/Change radio name (Afficher/modifier le nom de la radio). Le nom actuel s'affiche dans le haut de l'écran. Saisissez le nouveau nom et appuyez sur Save (Enregistrer) pour le confirmer.

#### Register with the Lounge (M'inscrire au Lounge)

Saisissez votre code d'inscription au Lounge si vous ne l'avez pas encore fait.

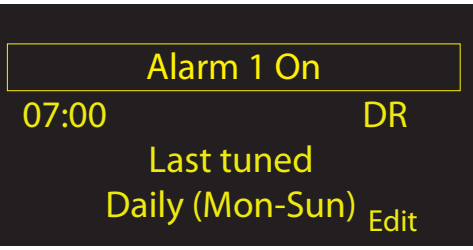

## Utilisation de l'alarme et des minuteries

Oasis Flow possède deux alarmes, une alarme de cuisine et une alarme de mise en veille. Pour accéder à l'alarme et aux minuteries, appuyez sur Options et sélectionnez Alarm or timer (Alarme ou minuterie).

#### Programmation d'une alarme

- 1. Sélectionnez Alarm 1 (Alarme 1) ou Alarm 2 (Alarme 2). Les paramètres actuels pour cette alarme s'affichent.
- 2. Appuyez sur Edit (Modifier) pour modifier les paramètres de l'alarme.
- 3. Utilisez le cadran de sélection pour modifier les paramètres. Enfoncez le cadran pour confirmer votre sélection et passer à l'écran suivant, ou appuyez sur les flèches en bas de l'écran pour passer aux paramètres suivants ou précédents.
- 4. Pour enregistrer les paramètres et quitter le processus en cours, appuyez sur Save (Enregistrer) (cela peut être utile lors de la modification d'un seul paramètre, tel que l'heure de l'alarme).

#### Programmation d'une alarme pas à pas

- 1. Sélectionnez On (Activer) pour activer l'alarme ou Off (Désactiver) pour la désactiver. L'état actuel de l'alarme est indiqué sur la ligne supérieure de l'écran.
- 2. Réglez les heures et minutes de déclenchement de l'alarme.
- 3. Sélectionnez la fréquence à laquelle l'alarme doit se déclencher : Once (Une seule fois), Daily (Tous les jours), Weekdays (Uniquement les jours de la semaine), Weekends (Uniquement le week-end), Every saturday (Chaque samedi) ou Every sunday (Chaque dimanche)
- 4. Sélectionnez Lounge station (Station Lounge), Digital radio (Radio RNT), FM ou Tone (Tonalité) pour votre alarme :

Lounge station Sélectionnez une station à partir de vos favoris Lounge ou Last tuned (Dernière sélection), ce qui associera l'alarme à la dernière station Lounge station que vous avez écoutée. (Station Lounge)

- Radio RNT Sélectionnez une station ou Last tuned (Dernière sélection) pour associer l'alarme à la dernière station RNT que vous avez écoutée.
- FM Permet de lire la dernière station FM sur laquelle votre radio a été réglée. Tone (Tonalité) Fait résonner une tonalité.

5. Appuyez sur Save (Enregistrer) – la programmation de votre alarme est terminée.

L'icône  $\bigcap$  s'affiche une fois la programmation de l'alarme terminée. La ou les heures de déclenchement de l'alarme s'affichent à l'écran en mode de veille.

Un alarme résonnera au maximum pendant une heure, pour ensuite se désactiver automatiquement.

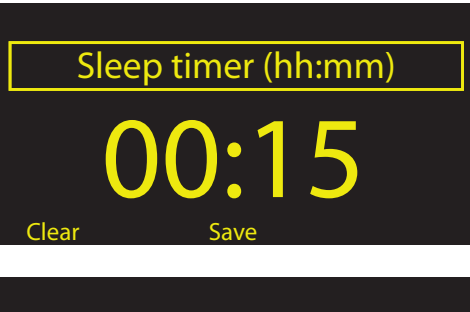

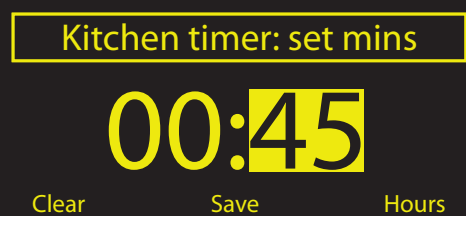

## Utilisation de l'alarme et des minuteries

### Arrêt momentané ou complet d'une alarme qui retentit

Arrêtez complètement l'alarme en appuyant sur le bouton Standby (Veille), ou arrêtez-la momentanément pendant 9 minutes en appuyant sur Snooze (Arrêt momentané).

## Réglage de la minuterie d'arrêt momentané

A partir du menu Alarm or timer (Alarme ou minuterie), sélectionnez Snooze time (Temps d'arrêt momentané). Utilisez le cadran de sélection pour ajuster la durée de l'arrêt momentané de 5 à 15, puis sur 20/25/30/40 minutes ou 1 heure.

#### Programmation de la minuterie de mise en veille

La minuterie de mise en veille fait passer votre radio en mode de veille après une certaine durée. A partir du menu Alarm or timer (Alarme ou minuterie), sélectionnez Sleep timer (Minuterie de mise en veille). Utilisez le cadran de sélection pour ajuster la durée de l'alarme de mise en veille selon des intervalless de 15 minutes, entre 15 minutes et 1 heure 30 minutes.

Une minuterie de mise en veille programmée est indiquée par  $\alpha$  dans la barre d'icônes.

### Programmation de la minuterie de cuisine

La minuterie de cuisine retentit à l'échéance d'un délai programmé.

A partir du menu Alarm or timer (Alarme ou minuterie), sélectionnez Kitchen timer (Minuterie de cuisine) et utilisez le cadran de sélection pour ajuster sa durée. Appuyez sur mins (minutes) pour passer des minutes aux heures (et vice-versa). Appuyez sur Save (Enregistrer) pour confirmer. Une minuterie de cuisine programmée est indiquée par  $\bigoplus$  dans la barre d'icônes.

### Arrêt complet d'une minuterie qui retentit

Pour arrêter complètement une alarme ou une minuterie qui retentit, appuyez sur le bouton Select (Sélectionner) ou Volume. Toute alarme qui retentit s'arrête automatiquement après 1 heure.

Avertissement : lorsque l'alimentation n'est pas de secteur, appuyer sur Standby met la radio hors tension, ce qui empêchera toutes les alarmes ou minuteries programmées de retentir.

# Réglage de l'horloge

L'horloge se programme automatiquement via un signal Wi-Fi ou de radio RNT. Toutefois, si vous ne recevez aucun signal de temps mis à jour ou si le message « Time not available (Temps non disponible) » s'affiche, l'heure et la date peuvent être programmées manuellement en sélectionnant Set Clock (Programmer l'horloge) dans le menu Alarm or timer (Alarme ou minuterie). Utilisez le cadran de sélection pour régler l'heure et la date. Appuyez sur  $\Box$  ou  $\Box$  pour passer au paramètre précédent ou suivant.

## Paramètres d'affichage

Définissez les options d'affichage (telles que la durée d'affichage à l'écran, la luminosité de l'écran et les informations qui s'affichent à l'écran) lorsque vous écoutez une source audio. Appuyez sur Options, puis sur Display (Afficher) pour ouvrir le menu.

Informations

Différents écrans d'informations sont accessibles pour chaque source audio :

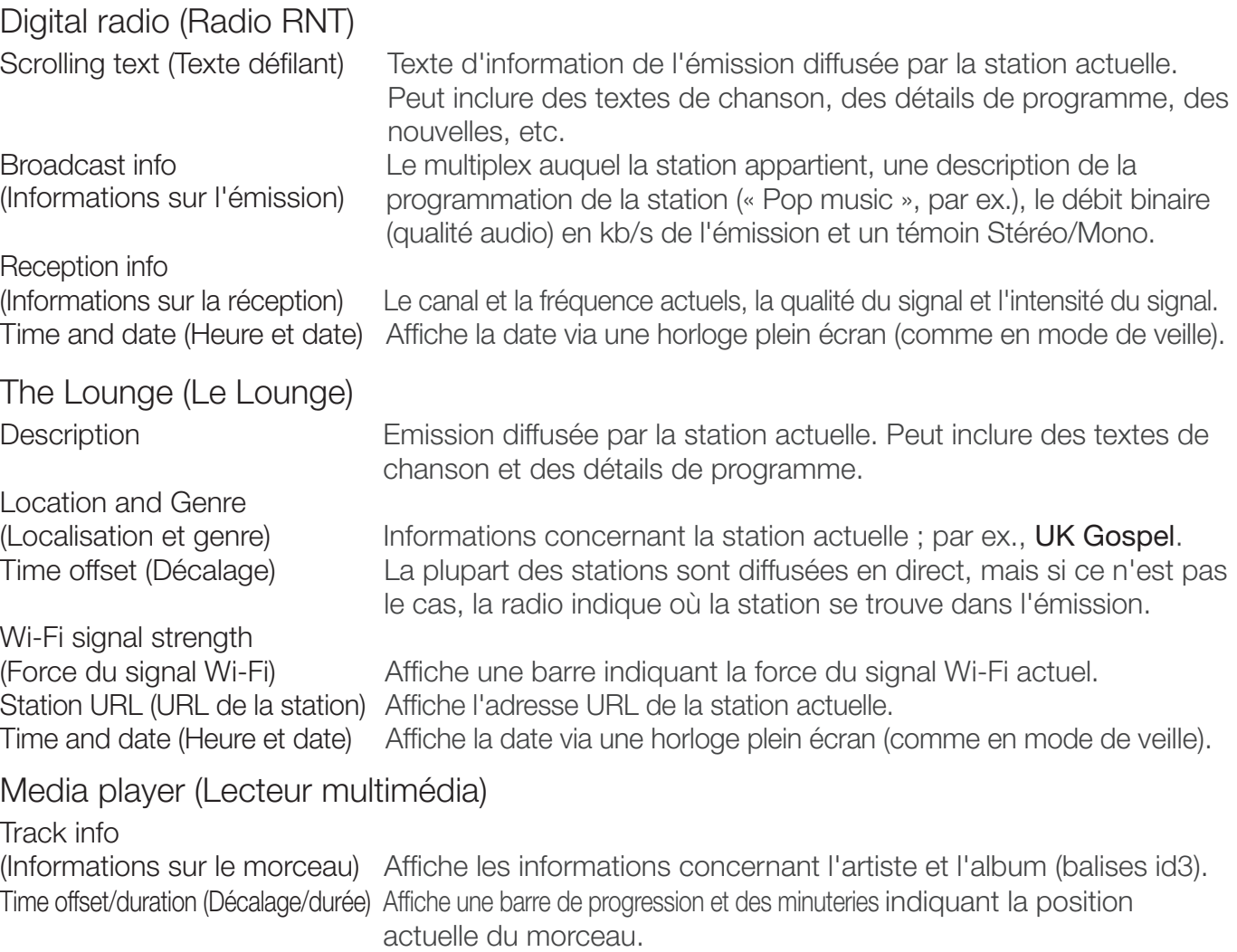

Wi-Fi signal strength (Intensité du signal Wi-Fi) Affiche une barre indiquant la force du signal Wi-Fi actuel. Time and date (Heure et date) Affiche la date via une horloge plein écran (comme en mode de veille).

#### FM

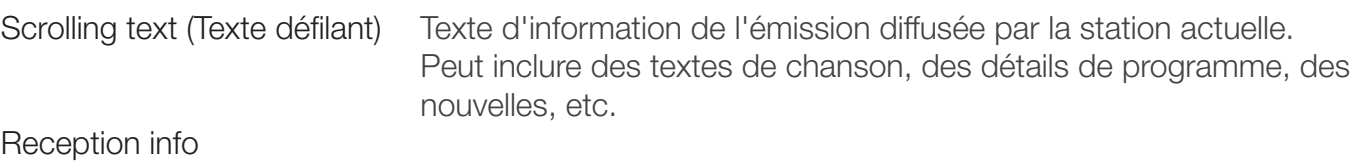

(Informations sur la réception) Affiche la fréquence et l'intensité du signal actuels.

Il n'existe aucune option d'informations pour la source audio AUX (auxiliaire).

#### En fonctionnement et En veille

Vous pouvez régler le niveau de luminosité de l'écran et sa durée d'affichage lorsque la radio est en utilisation et lorsqu'elle est en veille. Sélectionnez Active operation (En fonctionnement) pour ajuster les paramètres applicables lorsque la radio est allumée, ou Standby operation (En veille) pour ajuster les paramètres applicables lorsqu'elle est en veille.

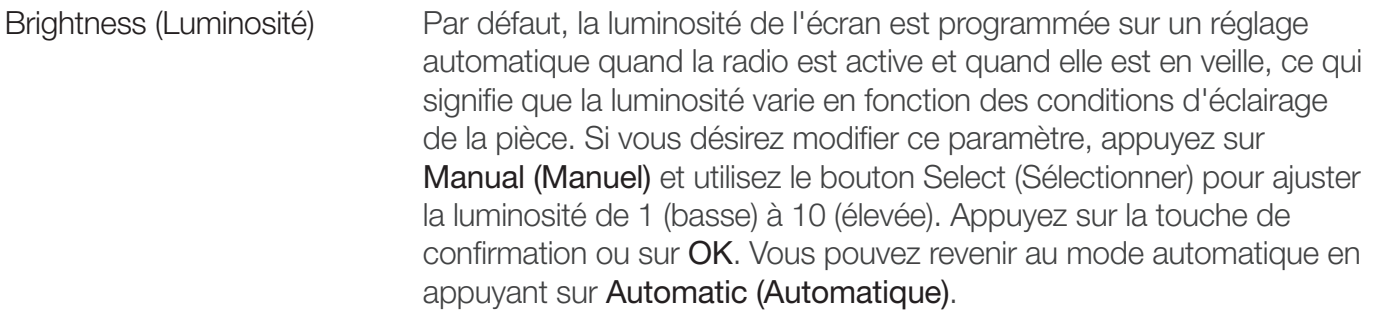

Screen duration

(Durée d'affichage de l'écran) La durée d'éclairage de l'écran après une rotation de cadran, une pression sur l'écran ou l'enfoncement d'un bouton. Sélectionnez l'option Always on (Toujours allumé) (valeur par défaut) ou Off after 7 seconds (Eteint après 7 secondes).

## Additional settings **Upgrade** Language Energy saving

## Paramètres supplémentaires

## Upgrade (Mise à niveau logicielle)

Il est tout à fait possible qu'à l'avenir, des mises à jour logicielles soient mises à disposition afin d'enrichir la radio de nouvelles fonctions et fonctionnalités.

Pour effectuer la mise à jour via votre réseau sans fil (solution préconisée)

- 1. Appuyez sur Options et sélectionnez Additional settings (Paramètres supplémentaires) > Upgrade (Mise à niveau logicielle) > Wi-Fi
- 2. Votre radio recherchera toutes les mises à jour disponibles. Si une mise à jour est disponible, le message « New version available: vX.X (Nouvelle version disponible : vX.X » s'affiche à l'écran (X.X correspondant au numéro de version, c'est-à-dire v2.1).
- 3. Appuyez sur OK pour télécharger et installer le nouveau logiciel. Cette opération peut prendre jusqu'à 5 minutes.

Pour procéder à la mise à jour via un câble USB (en l'absence de réseau sans fil accessible)

- 1. Consultez l'adresse [www.support.pure.](http://support.pure.com)com pour savoir si une mise à jour est disponible pour votre radio.
- 2. Si des mises à jour apparaissent sur le site Web, téléchargez la mise à jour la plus récente sur votre ordinateur.
- 3. Connectez votre radio au port USB de votre PC via un câble USB (non fourni). Exécutez le logiciel de mise à niveau sur votre ordinateur et suivez les instructions qui s'affichent à l'écran.

Avertissement : n'éteignez pas votre radio alors qu'elle est en cours de mise à jour.

### Language (Langue)

Vous avez le choix entre différentes options de langue d'affichage : anglais, français et allemand.

## Energy Saving (Économie d'énergie)

Activez ou désactivez le mode de veille d'économie d'énergie. Lorsqu'il est activé, ce mode désactive toutes les fonctions qui ne sont pas essentielles au fonctionnement de la radio (comme la fonction Wi-Fi) afin d'économiser de l'énergie. De même, lorsque ce mode est activé, votre radio sera plus lente à s'allumer, car elle doit d'abord réactiver ces fonctions.

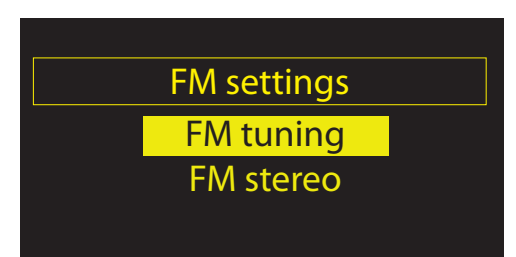

## FM settings (Paramètres FM)

Ces paramètres ne sont accessibles que lorsqu'on écoute une radio FM. Appuyez sur Options, puis sélectionnez FM settings (Paramètres FM).

FM tuning (Syntonisation FM)

Vous pouvez passer du mode Seek tune (Syntonisation automatique) au mode Manual tune (Syntonisation manuelle), et vice-versa.

Seek tune (Syntonisation automatique) Tourner le cadran de sélection permet de sélectionner automatiquement la prochaine station avec un signal intense. Manual tune (Syntonisation manuelle) Tournez le cadran de sélection pour avancer ou reculer de 0,5 MHz.

#### FM stereo (Stéréo FM)

Vous avez le choix entre les modes de réception de stations FM Mono (valeur par défaut) ou Stereo (Stéréo). Si vous utilisez un casque d'écoute, il se peut que vous préfériez passer en mode stéréo.

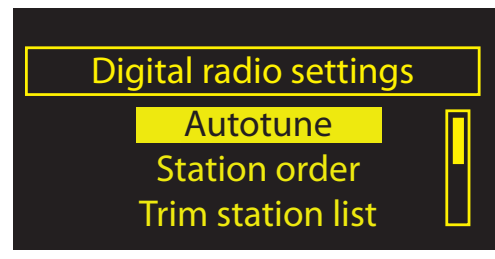

## Digital radio settings (Réglage de la radio RNT)

Ces paramètres ne sont accessibles que lorsque vous écoutez une radio RNT. Appuyez sur Options, puis sélectionnez Digital radio settings (Réglage de la radio RNT).

#### Autotune (Syntonisation automatique)

Recherchez de nouvelles stations RNT et supprimez les stations inactives. Vous avez la possibilité d'arrêter la syntonisation automatique avant qu'elle ne soit terminée en appuyant sur Cancel (Annuler). Dès lors que la syntonisation automatique est terminée, votre radio se syntonise sur la dernière station écoutée.

#### Station order (Ordre des stations)

Vous pouvez modifier l'ordre d'affichage des stations RNT : Alphanumeric (Alphanumérique) Ordre alphanumérique (0-9, puis A-Z). Active station (Station active) Les stations actives (diffusées à cet instant) sont reprises dans le haut de la liste des stations. Multiplex Les stations sont regroupées par multiplex (bouquet de stations nationales ou locales diffusées par le même opérateur).

#### Trim station list (Mise à jour de la liste des stations)

Permet de supprimer rapidement les stations inactives (marquées d'un symbole ?) de la liste des stations.

#### Dynamic Range Control (Niveau DRC)

Modifiez les paramètres de niveau DRC. Le niveau DRC permet d'accroître l'audibilité des sons faibles dans un programme DMB, lorsque le bruit ambiant est important ou le volume n'est pas réglé assez fort.

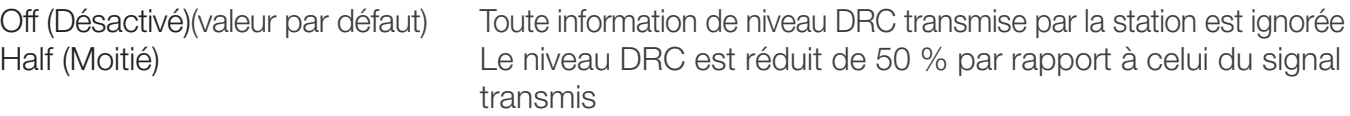

Full (Complet) Le niveau DRC est appliqué à l'identique de celui du signal transmis

Remarque : toutes les stations ne transmettent pas des informations DRC.

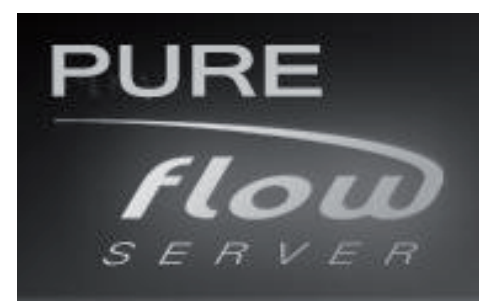

## PURE Flowserver

Flowserver est notre logiciel de serveur multimédia PURE ; il vous permet d'écouter de la musique diffusée depuis votre ordinateur via votre radio Flow. Il est disponible pour les systèmes d'exploitation suivants :

Microsoft® Windows XP, Windows Vista, Windows 7 Apple Mac OS X Leopard, Snow Leopard

Pour télécharger une copie de Flowserver, consultez le site Web du Lounge à l'adresse [www.thelounge.com,](www.thelounge.com) cliquez sur « Tune in (Ecouter) », puis sur « Downloads (Téléchargements) ».

#### Saisie de votre clé de licence

Pendant l'installation ou lors de la toute première utilisation (en fonction de votre système d'exploitation), il vous sera demandé de saisir une clé de licence Flowserver. Vous pouvez trouver votre clé en vous connectant au Lounge et en cliquant sur « My radios > View my radios (Mes radios > Afficher mes radios) ». Votre clé sera reprise dans le tableau situé en vis-à-vis de votre radio.

Pour accéder à un guide d'installation et de configuration pas à pas de Flowserver, consultez notre site d'assistance à l'adresse [www.support.pure.com](http://support.pure.com)

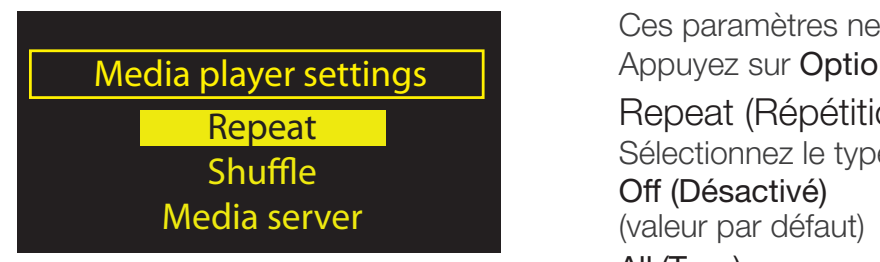

## Media player settings (Réglage du lecteur multimédia)

Ces paramètres ne sont accessibles que lorsqu'on écoute une source sur lecteur multimédia. Appuyez sur Options, puis sélectionnez Media player settings (Réglage du lecteur multimédia).

Repeat (Répétition)

Sélectionnez le type de répétition :

Off (Désactivé) Les titres sont lus jusqu'à la fin de l'album, du dossier ou de la liste de lecture en cours.

All (Tous) Votre radio répète en boucle l'album, le dossier, la liste de lecture ou les résultats de votre recherche en cours.

Track (Titre) Votre radio répète le titre en cours d'écoute.

#### Shuffle (Aléatoire)

Sélectionnez l'ordre dans lequel les titres sont lus dans l'album, le dossier, la liste de lecture ou les résultats de votre recherche en cours :

#### Off (Désactivé)

(valeur par défaut) Les titres sont lus dans l'ordre de leur affichage à l'écran. On (Activé) Les titres sont lus de façon aléatoire.

Lorsque cette option de lecture aléatoire est activée, une pression sur le bouton  $K$ permet de sélectionner un titre choisi au hasard dans l'album, le dossier, la liste de lecture ou les résultats de recherche en cours.

#### Media server (Serveur multimédia)

Affichez les détails techniques concernant votre serveur multimédia ou procédez à un nouveau balayage des serveur alternatifs.

#### Current details

(Détails actuels) Le nom de votre serveur multimédia.

 Le nom du logiciel de serveur que vous utilisez actuellement (par ex., Flowserver). La version logicielle du serveur que vous utilisez actuellement.

L'adresse IP et le port de votre serveur multimédia.

Une adresse Web pour de plus amples informations ou des mises à niveau logicielles.

#### Scan for servers

(Balayage des serveurs) Procède à un balayage de tous les serveurs disponibles.

### Wi-Fi settings (Paramètres Wi-Fi)

Le menu des paramètres Wi-Fi, grâce auquel vous pouvez configurer votre réseau sans fil, est accessible lorsque vous écoutez un lecteur multimédia ou le Lounge [\(voir page 16\).](#page-15-0)

#### <span id="page-15-0"></span>Wi-Fi settings

Connection wizard View details Manual setup

## Wi-Fi settings (Paramètres Wi-Fi)

Appuyez sur Options dans le menu Le Lounge ou Lecteur multimédia, puis sélectionnez Wi-Fi settings (Paramètres Wi-Fi) pour afficher les options de configuration de votre réseau sans fil.

#### Connection wizard (Assistant de connexion)

Procédez à un balayage des réseaux sans fil où vous connecter. Pour ce faire, consultez les instructions du guide de démarrage rapide de votre radio.

#### View details (Afficher les détails)

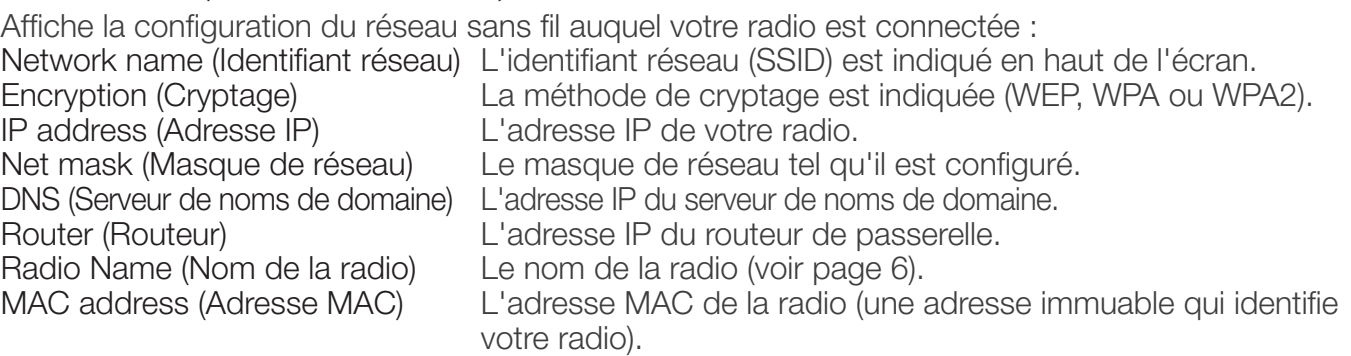

Access point (Point d'accès) L'adresse MAC du routeur sans fil auquel la radio est connectée.

#### Manual setup (Configuration manuelle)

Configurez manuellement vos paramètres de réseau sans fil (pour les utilisateurs avancés uniquement). Retry connection

(Tenter de se connecter à nouveau) L'appareil essaie à nouveau d'établir la connexion avec le réseau sélectionné.

Network name (Identifiant réseau) Choisissez entre les options Scan for networks (Balayage des réseaux) ou Enter SSID manually (Saisir manuellement le SSID) pour indiquer un nouvel SSID pour votre réseau sans fil.

Encryption mode (Mode de cryptage) Cette option permet de changer de mode de cryptage, entre WEP, WPA (PSK), WPA2 (PSK) ou None (Aucun). Oasis Flow

détecte automatiquement le mode de cryptage de votre réseau. Ne modifiez ce paramètre que si vous pensez que le mode de cryptage est incorrect.

Key or password (Clé ou mot de passe) Saisissez une nouvelle clé de cryptage ou un nouveau mot de passe.<br>IP address (Adresse IP) Vous avez le choix entre DHCP (dynamique) ou Static (Stat Vous avez le choix entre DHCP (dynamique) ou Static (Statique).

Clear network settings (Effacer les paramètres de réseau)

Oasis Flow supprimera tous les paramètres, mots de passe et connexions Wi-Fi existants, pour ensuite effectuer un nouveau balayage des réseaux existants.

## Aide et conseils

Je rencontre des problèmes de connexion à mon réseau

- Votre radio est incapable de se connecter à des réseaux sans fil qui sont masqués ou dont l'accès est contrôlé (tels que des réseaux de bureau) sans une clé WEP, WPA ou WPA2, ou un mot de passe (consultez le guide de démarrage rapide pour de plus amples informations).
- Votre radio doit être à portée effective de votre réseau sans fil, laquelle est réduite dès lors qu'un mur en dur sépare le routeur de la radio. Bien que Oasis Flow soit très performant pour détecter les réseaux sans fil, l'intensité du signal Wi-Fi varie en fonction de votre routeur et de l'environnement. Si Oasis Flow n'arrive pas à trouver votre réseau sans fil ou si le signal s'affaiblit, rapprochez-le du routeur.
- Sauf dans le cas où votre réseau est totalement « ouvert » (ce qui est généralement déconseillé compte tenu du risque d'accès non-autorisé), assurez-vous d'avoir à portée de main votre clé WEP, WPA ou WPA2.

L'écran affiche le message « Station not available (Station non disponible) »

• Si vous n'arrivez pas à écouter une station, expliquez-nous le problème rencontré via la page « Contact us (Nous contacter) » du Lounge ou consultez l'adresse www.support.pure.com pour obtenir de l'aide.

#### Le lecteur multimédia ne fonctionne pas

- Pour partager des fichiers musicaux avec votre radio, vous devez télécharger et installer Flowserver à partir du site www.thelounge.com (accessible gratuitement dès que vous devenez membre du Lounge ; [voir page 5\).](#page-4-0)
- Assurez-vous que votre ordinateur est allumé.
- Votre radio n'est pas en mesure de lire des fichiers restreints par des mesures de protection anticopie de type DRM (Digital Rights Management).
- Assurez-vous que vos fichiers musicaux ont été sauvegardés dans un format compatible : MP2, MP3, WMA4, WMA7, WMA8, WMA9, AAC (y compris .m4a) ou Real Audio.

Visitez le site **[support.pure.com](http://support.pure.com)** pour obtenir de l'aide, consulter des guides pas à pas et effectuer des téléchargements.

## Caractéristiques techniques

Radio : RNT (DAB/DAB+/DMB-R), FM et Internet (Wi-Fi).

Wi-Fi : Normes 802.11b et 802.11g prises en charge avec cryptage WEP et WPA/WPA2.

Transmission multimédia en continu (Media Streaming) : Prise en charge des codecs audio WMA (version 9 standard), AAC, MP3, MP2 et Cook (Real Audio). Le streaming multimédia requiert un serveur UPnP ou un PC/MAC exécutant le logiciel serveur UPnP (fourni lors de l'enregistrement sur le site [www.thelounge.com\)](www.thelounge.com).

Haut-parleur : 4" à gamme étendue.

Puissance de sortie : 10 W RMS, 4 Ohm.

Connectique d'entrée : Prise 12 V CC pour adaptateur secteur (fourni). Entrée ligne format mini-jack pour appareils auxiliaires. Port USB (type mini-B) destiné aux mises à jour logicielles de l'appareil (également possibles par liaison Wi-Fi).

Connectique de sortie : Casque d'écoute de 3,5 mm (16-32 Ohm).

Commandes : Ecran tactile. Réglage du volume et navigation/sélection par boutons rotatifs.

Présélections : 30 favoris de RNT, 10 favoris de radios FM et un nombre illimité de favoris de radios Internet (après inscription).

Affichage : Large écran graphique OLED à fort taux de contraste, jaune sur noir, 128 x 64 pixels. Adaptateur secteur : 100-240 V, 50/60 Hz. Sortie de 12 V CC, 2,0 A.

ChargePAK interne : 7,4 V, 2200 mA.

Homologations : Conforme aux directives CEM et basse tension (2004/108/CE et 2006/95/CE). Conformité ETSI EN 300 401.

Dimensions : 155 mm (largeur) x 230 mm (hauteur) x 140 mm (profondeur).

Poids : 2,2 kg.

Antenne : Antenne télescopique démontable, antenne Wi-Fi interne.

Garantie : Garantie complète de deux ans pour Oasis Flow, d'un an pour le ChargePAK intégré. Si votre ChargePAK a besoin d'être remplacé, contactez-nous via le site [www.support.pure.com](http://support.pure.com)  pour trouver une solution.

#### Marques déposées

Oasis Flow, le logo Oasis Flow, ChargePAK, PURE, PURE Lounge, PURE sounds, PURE Flowserver, le logo PURE, Imagination Technologies, et le logo Imagination Technologies sont des marques commerciales ou des marques déposées de Imagination Technologies Limited. Windows Media est une marque déposée ou une marque commerciale de Microsoft Corporation aux États-Unis et/ou dans d'autres pays. Tous les noms des autres produits sont des marques commerciales appartenant à leurs entreprises respectives. Version 1 2010.

#### Droits d'auteur

Droits d'auteur © 2010 Imagination Technologies Limited. Tous droits réservés. Cette publication ne saurait être copiée, distribuée, transmise, transcrite, stockée dans un système de restauration ou traduite dans un langage humain ou informatique, en tout ou partie, sous quelque forme et par quelque moyen que ce soit, électronique, mécanique, magnétique, manuel ou autre, ou divulguée à de tierces parties, sans l'autorisation écrite de Imagination Technologies Limited.

#### Informations sur la garantie

Imagination Technologies Ltd. garantit à l'utilisateur final que le présent produit est exempt de défauts de matière et de main-d'oeuvre dans le cadre d'une utilisation normale, pour une période de deux ans à compter de la date d'achat. La présente garantie couvre les pannes dues à un défaut de conception ou de fabrication ; elle n'est pas applicable aux dommages accidentels, quelle qu'en soit la cause, à l'usure normale du produit, ainsi qu'à tous les dommages dus à la négligence et aux interventions, modifications ou réparations effectuées sans notre autorisation. En cas de problème avec votre appareil, contactez votre fournisseur ou le service d'assistance de PURE via le site [www.support.pure.com](http://support.pure.com). Si vous avez besoin de retourner votre article, veuillez le renvoyer dans son emballage d'origine et ne pas oublier de retourner également tous les éléments/ accessoires. Nous nous réservons le droit de refuser tout article retourné qui serait incomplet ou mal emballé.

#### Avis de non-responsabilité

Imagination Technologies Limited décline toute responsabilité et n'accorde aucune garantie quant au contenu du présent document, notamment en ce qui concerne les garanties implicites de valeur marchande ou d'adéquation à un usage spécifique. En outre, Imagination Technologies Limited se réserve le droit de réviser la présente publication et d'y apporter des modifications, quand elle le souhaite, sans obligation de sa part d'aviser les personnes physiques ou morales desdites révisions ou modifications.

#### Déclaration des accords de licence

Certaines parties du code informatique utilisé par votre Oasis Flow sont soumises aux licences et droits d'auteur suivants :

Licence publique générale GNU Version 2 (GPLv2). Pour accéder au texte complet de l'accord de licence, consultez le site <www.gnu.org/licenses/gpl-2.0.txt>

Licence publique générale limitée GNU Version 2,1 (LGPLv2.1). Pour accéder au texte complet de l'accord de licence, consultez le site <www.gnu.org/licenses/lgpl-2.1.txt>

# **www.pure.com**

#### Royaume-Uni

PURE (siège) Imagination Technologies Ltd. Home Park Estate, Kings Langley Herts, WD4 8LZ Grande-Bretagne +44 (0)845 148 9001 [support.pure.com](http://support.pure.com)

#### Allemagne

PURE Karl-Marx Strasse 6, 64589 Stockstadt/Rhein Allemagne <www.pure.com/de> [support.pure.com/](http://support.pure.com)de

#### Australie

PURE Australasia Pty Ltd www.pure.com/au support.pure.com/au

#### Suisse

PURE - Vertrieb über : TELANOR AG Unterhaltungselektronik Bachstrasse 42 4654 Lostorf Schweiz/Suisse <www.telanor.ch>

info@telanor.ch

#### Amérique

PURE North America 2269 Chestnut Street, Suite 455 San Francisco CA 94123-2600 Etats-Unis d'Amérique

<www.pure.com/us> [support.pure.com](http://support.pure.com)

Oasis Flow fait partie de la gamme de produits PURE EcoPlus™. Tous les produits EcoPlus sont conçus et fabriqués de façon à minimiser leur impact sur l'environnement.

- Ce manuel est fourni au format PDF afin de ne pas gâcher de papier.
- Le guide de démarrage rapide qui l'accompagne est imprimé sur du papier recyclé à 100 % en utilisant de l'encre de soja.
- Le conditionnement qui protège votre produit est du carton recyclé à au moins 70 %, dont les parties imprimées sont recouvertes d'un vernis à base d'eau et dont les dimensions ont été étudiées pour une efficacité maximale lors du transport.

*Pour plus d'informations : [www.pure.com/](www.pure.com/ecoplus)fr/ecoplus*

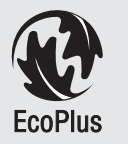

102JY